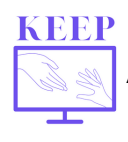

W Belgii szkoły były zamknięte od 16 marca do 18 maja 2020 r. Aby dowiedzieć się więcej o sytuacji w Belgii podczas pandemii, sprawdź informacje na stronie: **https://ibe.edu.pl/index.php/pl/keep-rezultaty-projektu**

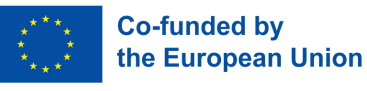

# **Cyfrowe uczenie się dzięki Teams**

Uczę **historii w wiejskiej szkole** we Flandrii.

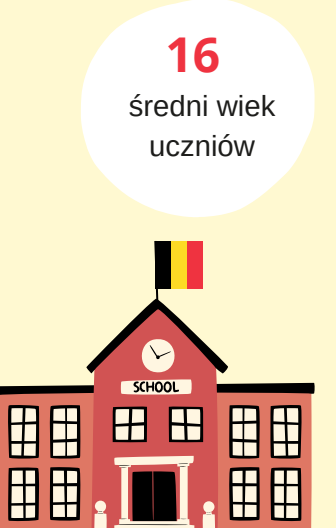

#### liczba uczniów **540**

średnia liczba uczniów w klasie **20**

liczba klas **30**

### **Środowisko nauczania**

Uczę w technikum i szkole zawodowej. Jesteśmy zespołem szkół zawodowych, staramy się też monitorować samopoczucie uczniów. W placówce jest całkiem **sporo młodzieży obcojęzycznej,** często uchodźców. Studenci pochodzą z **różnych środowisk społecznych.**

#### **Narzędzia cyfrowe**

Wielu uczniów nie miało jeszcze dostępu do laptopa. Moja szkoła ma przyzwoity dział TIK i było **całkiem sporo laptopów, które można było wypożyczyć za darmo.** Używamy również platformy Smartschool do wymiany z naszymi uczniami, wystawiania ocen i odrabiania zadań domowych.

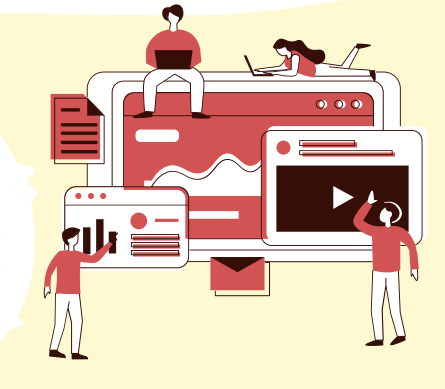

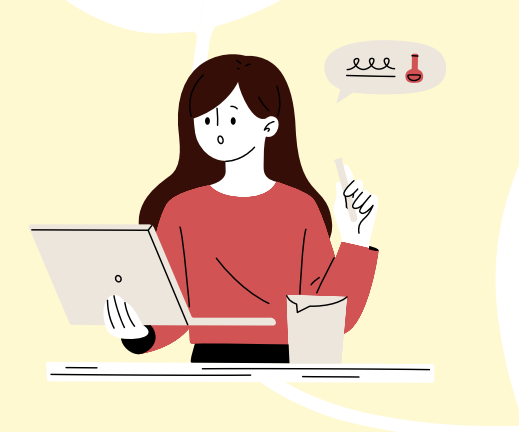

## **Doświadczenie z narzędziami cyfrowymi przed Covid-19**

Wiele narzędzi cyfrowych było mi **zupełnie nieznanych.** Nie miałem szkoleń z narzędzi cyfrowych. Wiedziałem, że nauczanie online to nie jest nauka "twarzą w twarz," ale w sposób cyfrowy. Czasami używałem prostego narzędzia cyfrowego **do rozpoczęcia lub zakończenia** lekcji, ale to wszystko.

# **Narzędzie: Microsoft Teams**

*Aplikacja Teams pozwala pozostać w kontakcie i uzyskiwać dostęp do udostępnianych treści w dowolnym momencie. Pozwala także wspólnie uczyć się, planować i wprowadzać innowacje.*

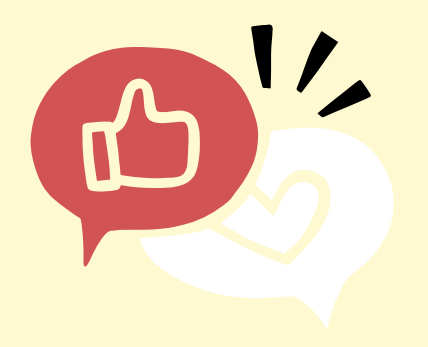

## **Dlaczego ta praktyka była potrzebna**

Chciałem zaoferować **zorganizowane nauczanie i kierowaną autonomię.** Chciałem też, aby moi uczniowie uczyli się poprzez wspólną pracę.

#### **Rozwiązanie**

Teams pozwala tworzyć **cyfrowe ścieżki uczenia się,** w ramach których uczniowie przechodzą całą lekcję samodzielnie lub w grupach.

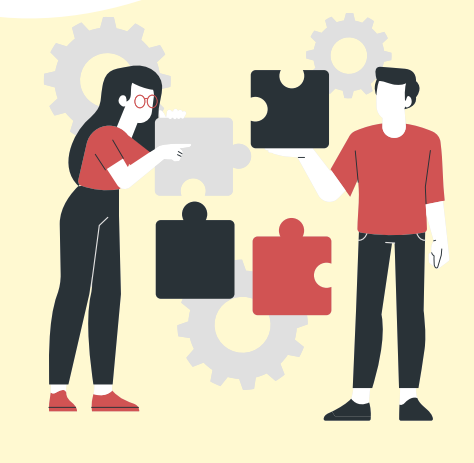

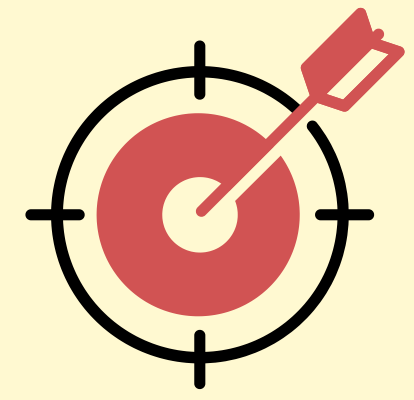

## **Grupa docelowa**

Wszyscy uczniowie ze wszystkich moich klas.**Uczę od 3 do 6 klasy** edukacji technicznej i zawodowej.

## **Organizacja**

Najpierw dział TIK w mojej szkole założył **kanały zajęć w aplikacji Teams.** Każdy kanał stworzony został w taki sam sposób, a wszyscy nauczyciele zostali połączeni ze swoimi klasami i uczniami. Tak więc **dla każdej klasy istniał jeden,** osobny **kanał,** a następnie nauczyciele mogli utworzyć własny, oddzielny kanał podrzędny w ramach kanału klasowego. Powstał ogólny kanał klasowy, a nauczyciele tworzyli osobne kanały dla swoich przedmiotów. Mimo że nadal równolegle pracuję ze Smartschool (np. nad dokumentacją szkoły online), gdzie zapisywane są wszystkie moje kursy, wiele z nich przeniosłem również na Teams.

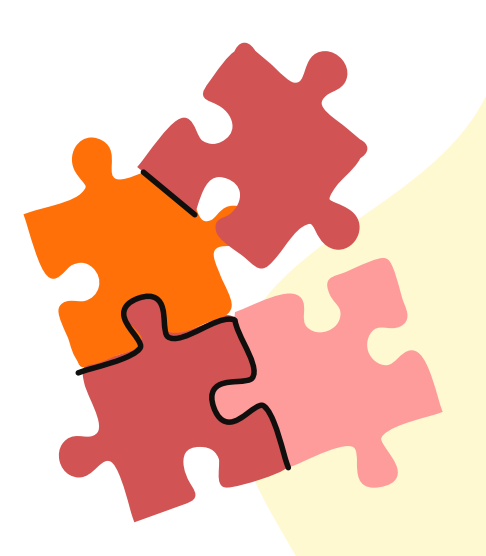

Niezbędnym warunkiem do sprawnej organizacji takiej nauki jest, aby wszyscy nauczyciele i uczniowie mieli **dostęp do komputera i Internetu.** W naszym przypadku stało się to możliwe dzięki szkole: każdy nauczyciel otrzymał komputer, a każdy uczeń mógł go wypożyczyć.

# **Praktyka**

Ścieżkę nauki online w Teams zawsze zaczynałem od bardzo **krótkiego opisu na żywo,** aby jasno wyjaśnić cel zadania. Wyjaśniłem uczniom, jak postępować. Następnie kierowałem ich na daną ścieżkę nauki lub do zadań. Przygotowywałem je w taki sposób, aby uczniowie mieli jasność co do tego, co mają robić, pracując samodzielnie.

Jako nauczyciel historii zadaję bardzo **zróżnicowane zadania.** Np. często używałem **BookWidgets** w uzupełnieniu do Teams, ponieważ jest to bardzo przyjazna dla użytkownika aplikacja, a pracując z webquestem, można faktycznie zintegrować bardzo różne zadania i przekazać **natychmiastową informację zwrotną.** Zachęcałem też uczniów do pracy w zespołach. Dawałem instrukcje uczniom, co zajmowało mi około **pięciu minut.** Wiedzieli, jakie było ich zadanie, a następnie byli dzieleni na pokoje w grupach. Podczas wspólnej pracy mogli w każdej chwili zadać pytanie za pośrednictwem czatu. W ten sposób wiele się od siebie uczyli. Bardzo przydatnym narzędziem okazał się też **Padlet,** w którym uczniowie natychmiast widzieli pojawiające się odpowiedzi z innych grup.

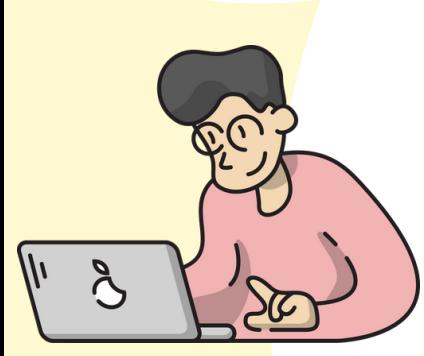

# **Rezultaty praktyki**

# Korzystanie z dedykowanej, cyfrowej ścieżki uczenia się sprzyja **autonomii uczniów.** Każda lekcja może odbyć się **zdalnie lub fizycznie. Innowacja**

## **Skuteczność praktyki**

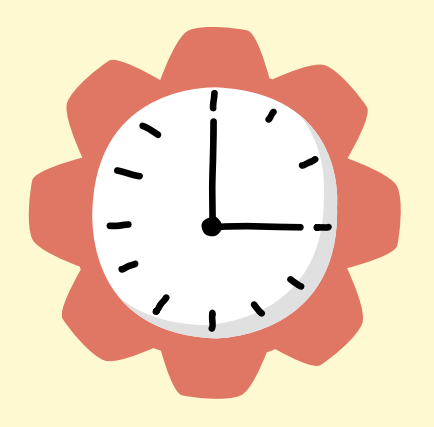

- Wszystko, co zrobiłem, **podniosło moje zajęcia na wyższy poziom,** nie o 1, ale o 2 do 3 poziomy wyżej.
- Cały mój kurs w tej chwili jest **w pełni cyfrowy.**
- Dziś korzystam z wielu opracowanych materiałów, dzięki którym uczniowie faktycznie pracują samodzielnie, na lekcji, w grupach, za pośrednictwem tych cyfrowych ścieżek, we własnym tempie - w mojej obecności.

## **Klucze do sukcesu**

**Aktywizuj** swoich uczniów.

Pozwój uczniom **poświęcić swój czas na** pracę.

> **Zadania** muszą być **jasno sformułowane** i różnorodne.

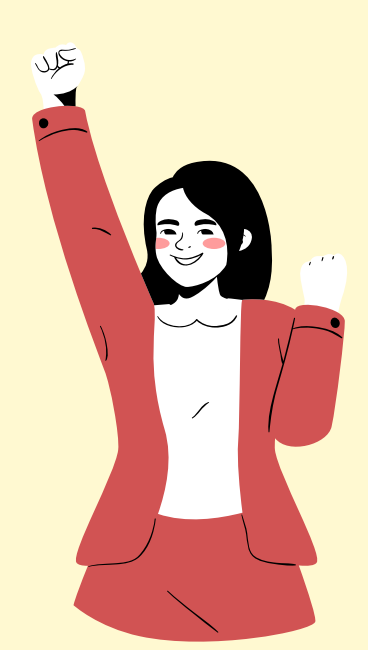

# **Korzyści**

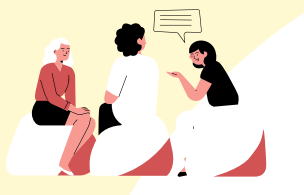

Uczniowie uczą się **współpracować.** Aplikacja umożliwia nawet **współpracę między klasami.**

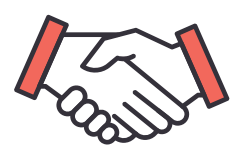

Uczniowie mogą w każdej chwili uzyskać **wsparcie od swojego nauczyciela.**

Moi uczniowie **nigdy nie byli bardziej samodzielni.**

## **Gotowi?**

"Nigdy nie marnuj dobrego kryzysu". Myślę, że Covid pokazał, że cyfryzacja szkoły jest jak najbardziej możliwa. Edukację można zorganizować w sposób zdalny dzięki cyfrowym zasobom edukacyjnym. To jest możliwe. Student z laptopem lub tabletem może wszystko.

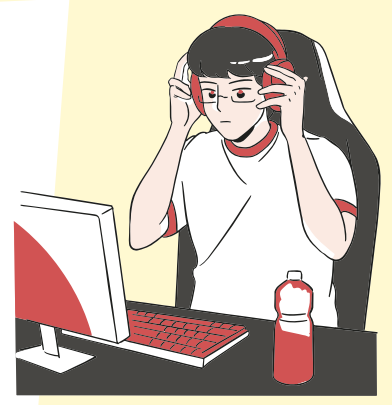

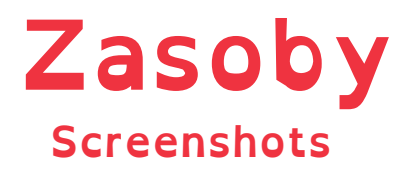

#### Każda lekcja zaczyna się od krótkiego instruktażu

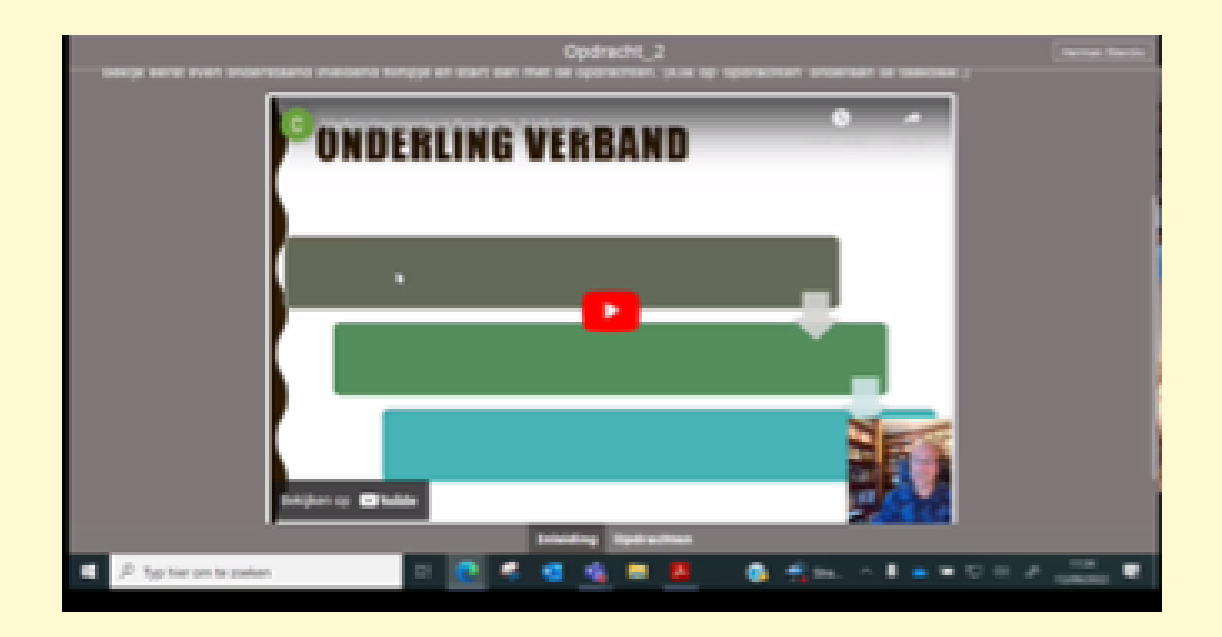

Przykłady ćwiczeń, które pozwalają na natychmiastową informację zwrotną.

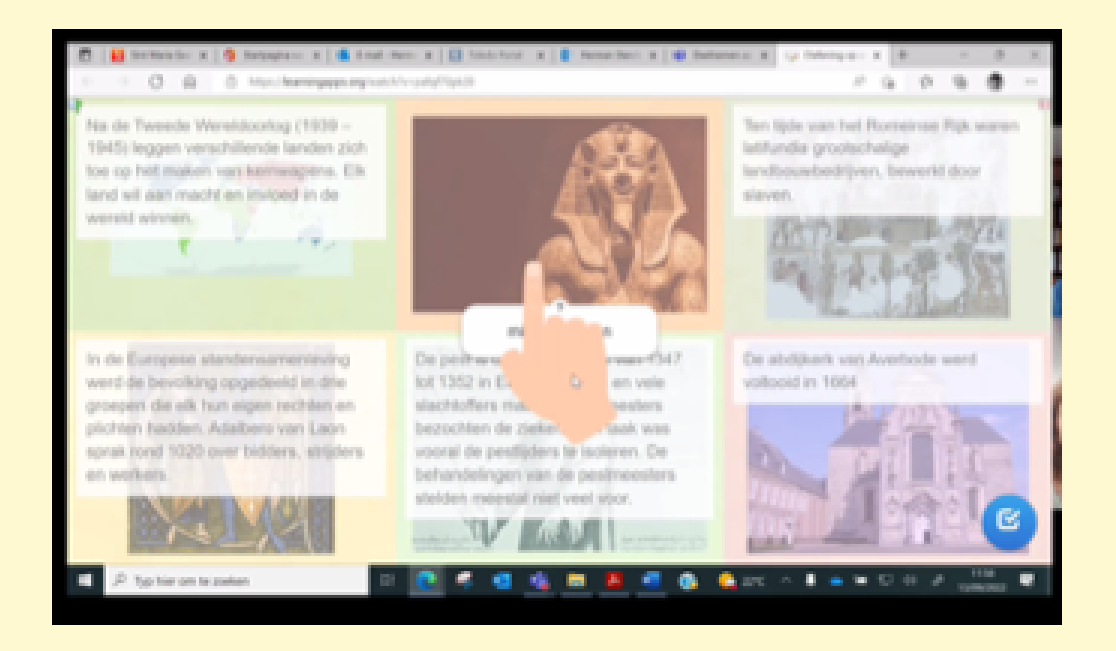

*Ten portret przedstawia narzędzia i metody wykorzystywane podczas pandemii przez danego nauczyciela Wypowiedzi w tym portrecie nie są bezpośrednimi cytatami, ale zostały zredagowane na podstawie wywiadu z nauczycielem, którego praktyka jest tutaj opowiedziana.*

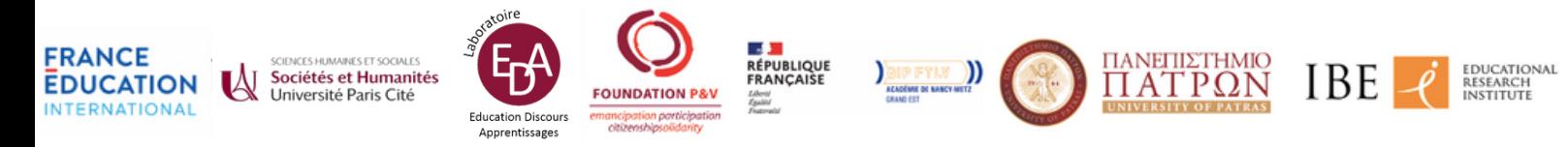